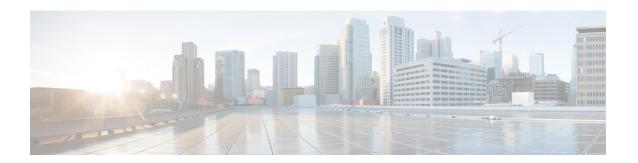

# **I Commands**

• ipv6 local policy route-map, page 2

# ipv6 local policy route-map

To assign a route map for local Policy Based Routing (PBR) to the interface, use the **ipv6 local policy route-map** command. To disable the feature use the **no** form of this command.

ipv6 local policy route-map map-name no ipv6 local policy route-map map-name

# **Syntax Description**

| тар-пате | Specifies the route map name. The maximum size is 63 characters. |
|----------|------------------------------------------------------------------|
|          |                                                                  |

#### **Command Default**

None

#### **Command Modes**

Global Configuration mode

# **Command History**

| Release | Modification                 |
|---------|------------------------------|
| 6.2(2)  | This command was introduced. |

# **Usage Guidelines**

To use this command, Policy Based Routing (PBR) feature must be enabled.

This command does not require a license.

# **Examples**

This example shows how to assign a route map for local Policy Based Routing (PBR) to the interface:

```
switch# configure terminal
switch(config)# feature pbr
switch(config)# ipv6 local policy route-map testmap
switch(config)#
```

#### **Related Commands**

| Command                | Description                                |
|------------------------|--------------------------------------------|
| show ipv6 local policy | Displays the information about the policy. |